# **Instrutivo do Sistema de Monitoramento do Cuidado Obstétrico e Neonatal (SMCON)**

*Instrutivo do Módulo:* **Cuidado Neonatal** smcon.iff.fiocruz.br

**Abril de 2024**

**INSTITUTO NACIONAL DE SAÚDE DA MULHER, DA CRIANÇA E DO ADOLESCENTE FERNANDES FIGUEIRA (IFF/FIOCRUZ)**

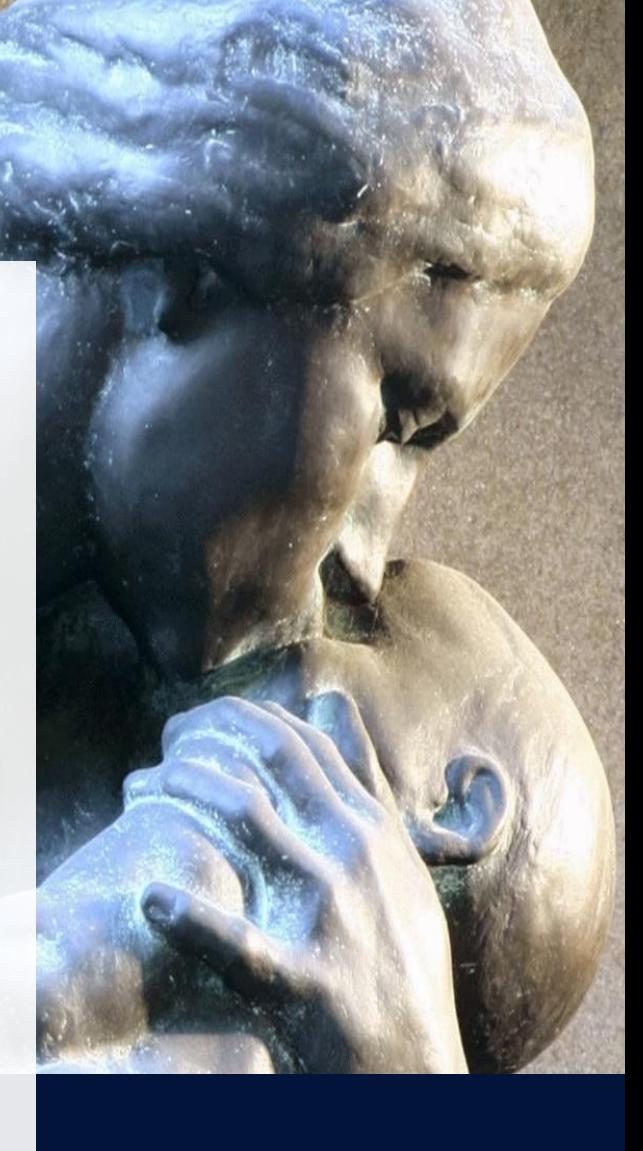

# **Sumário**

Clique no item para acessar diretamente/navegar pelo conteúdo deste instrutivo.

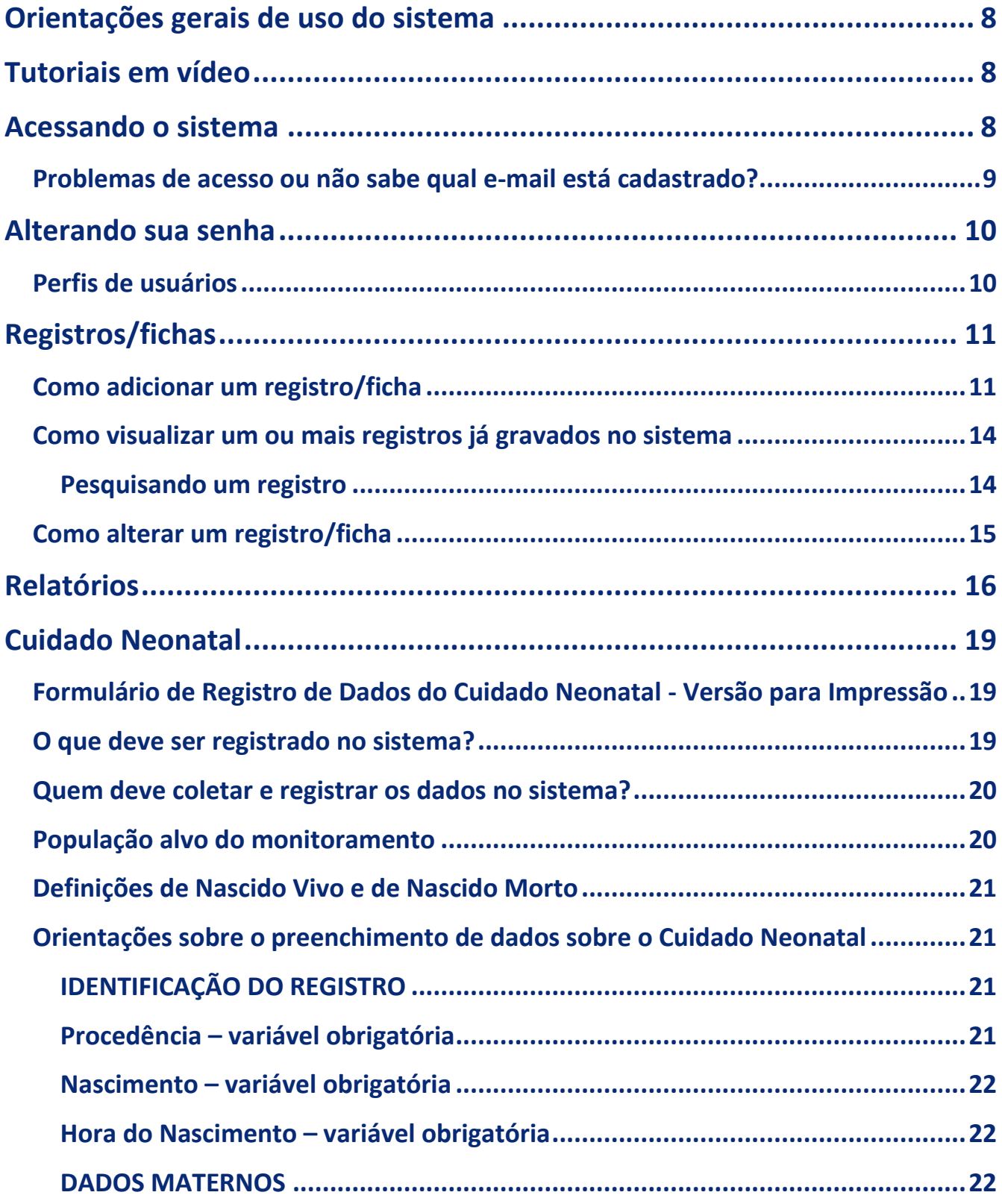

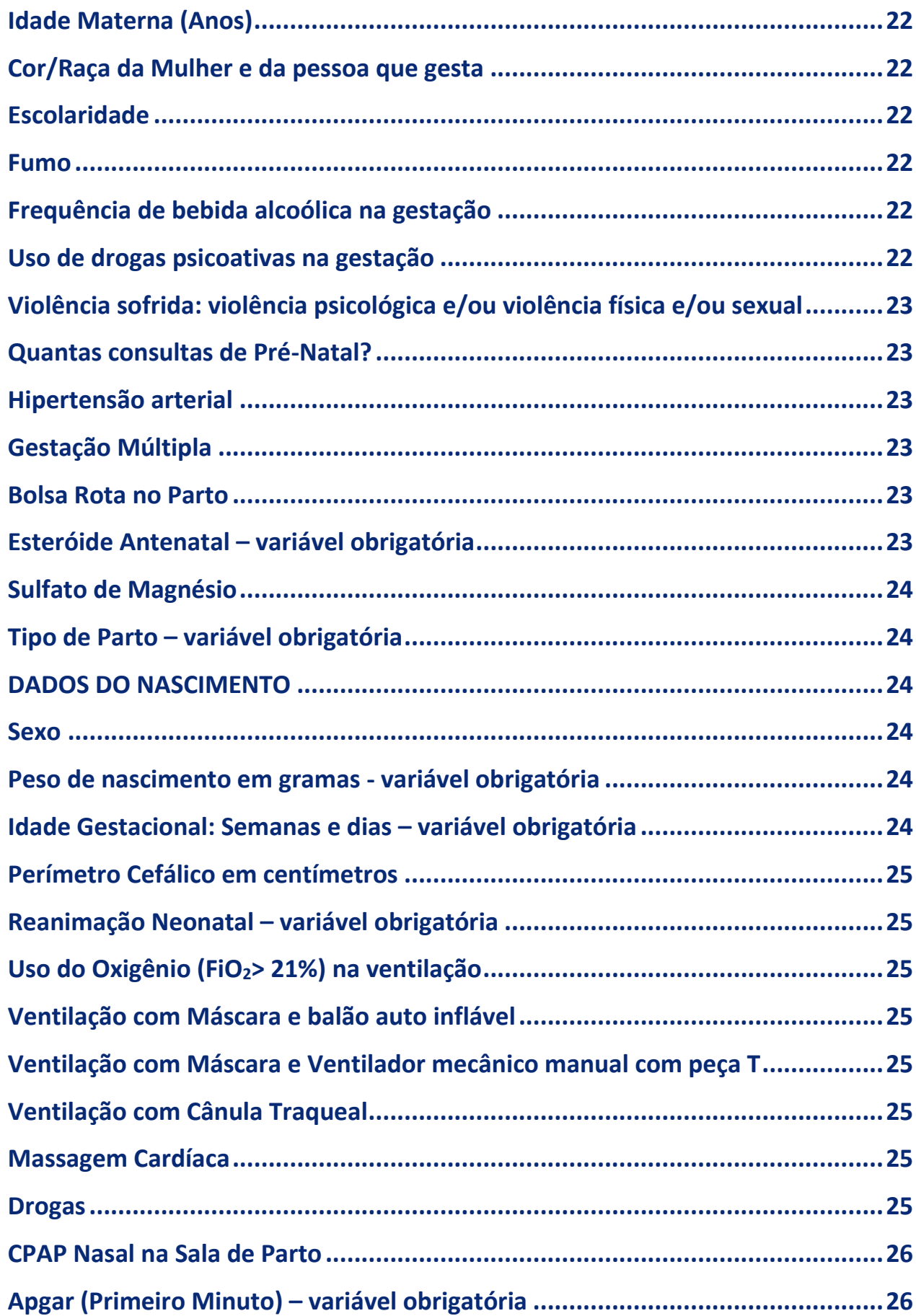

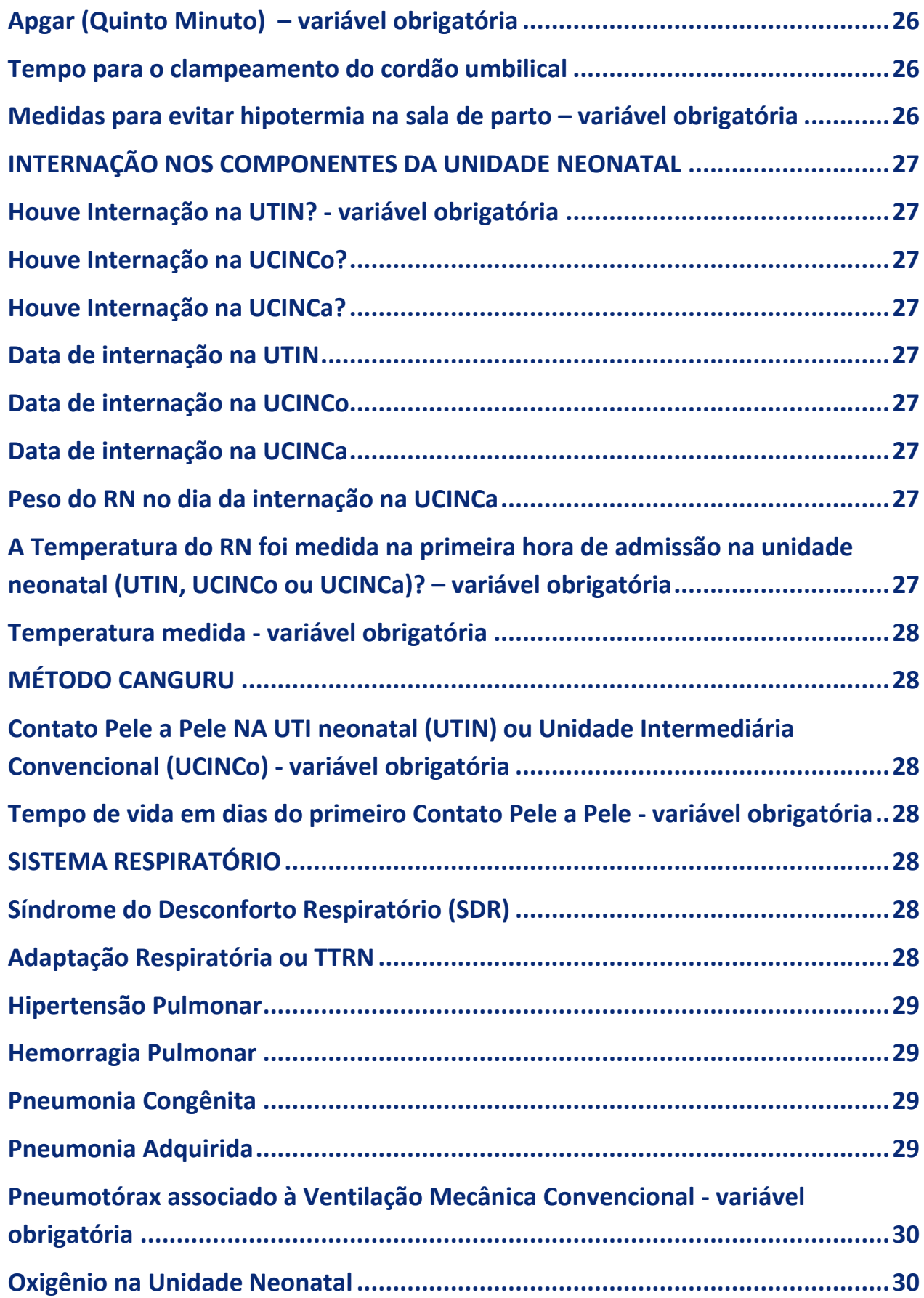

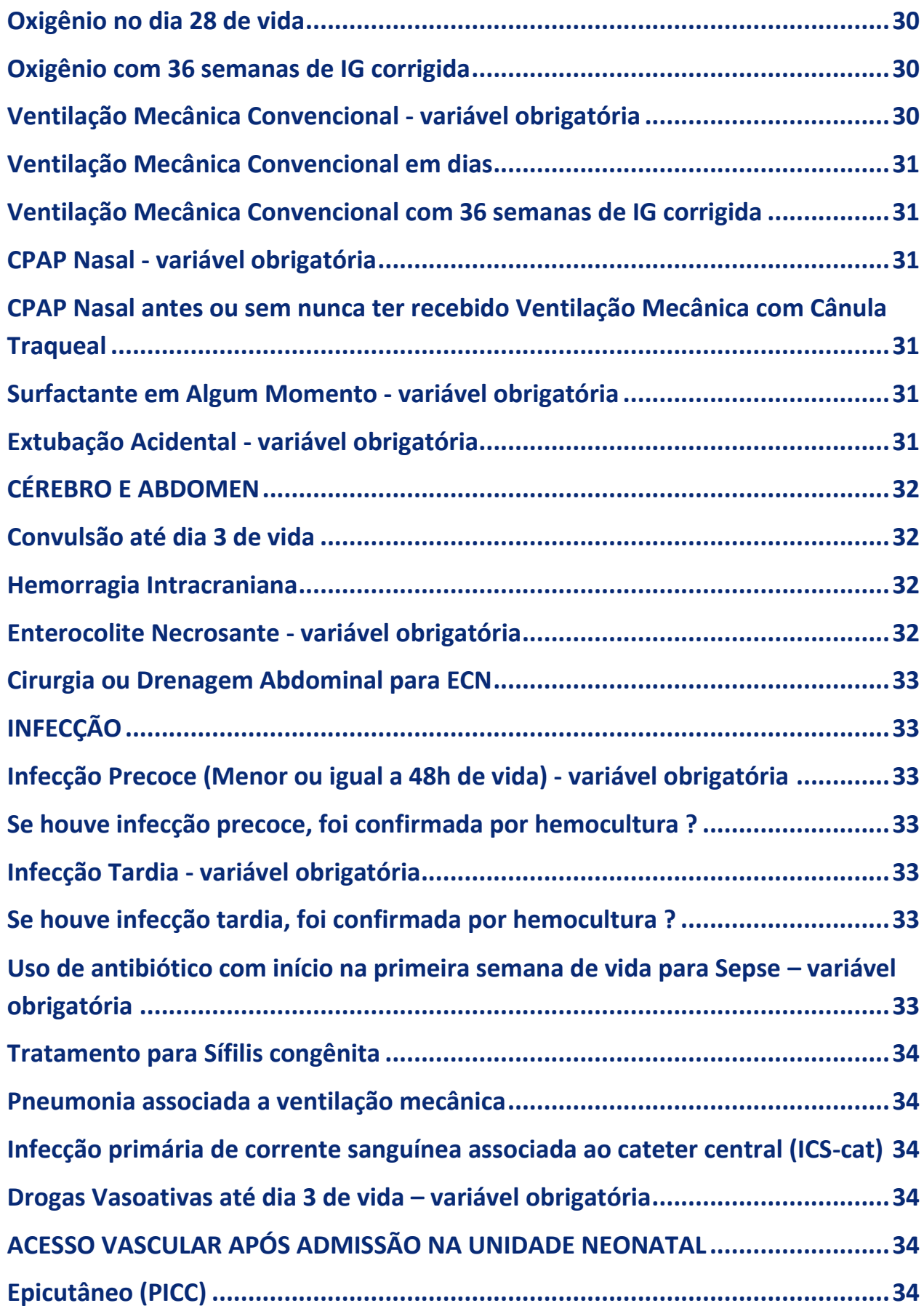

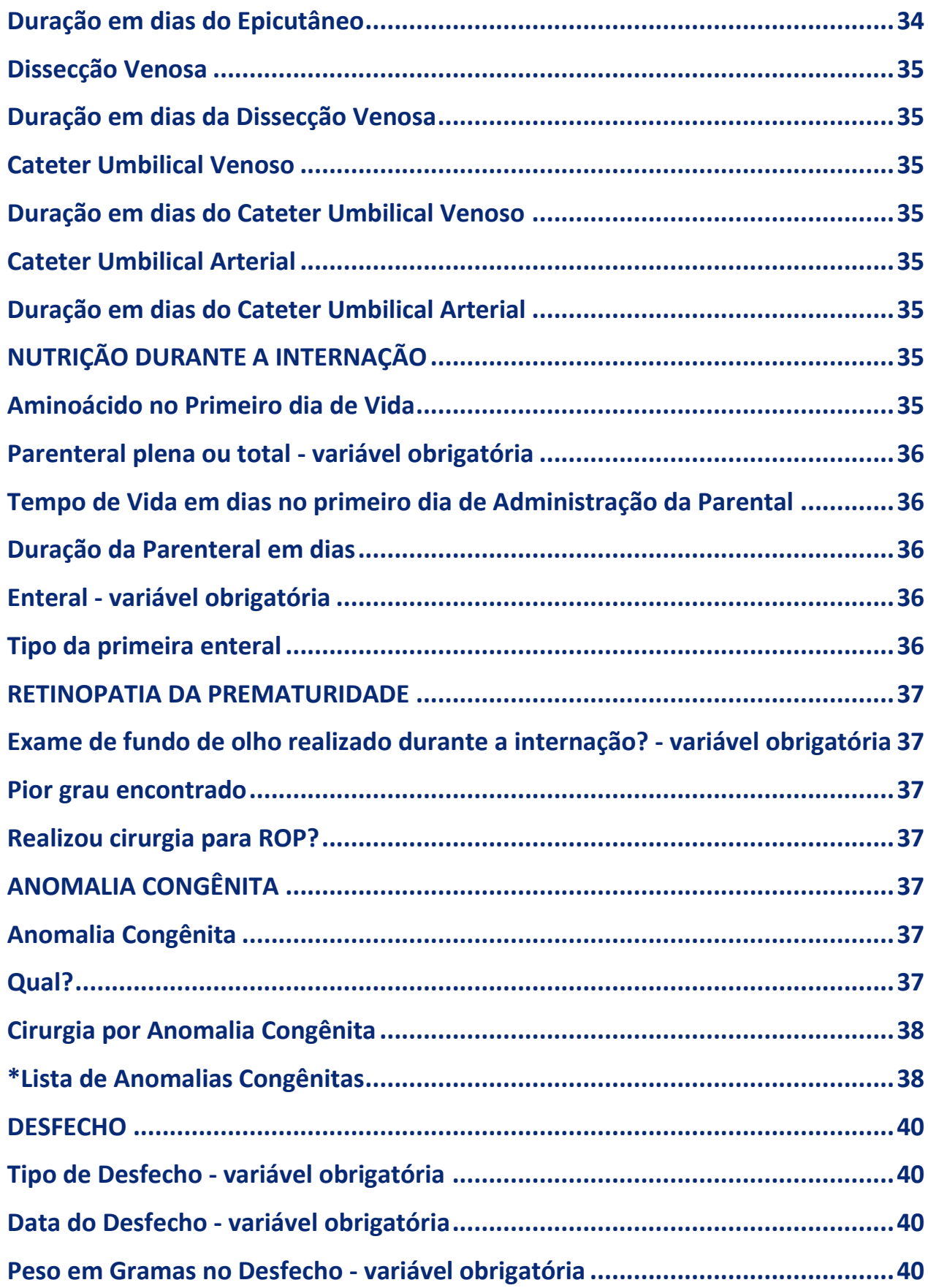

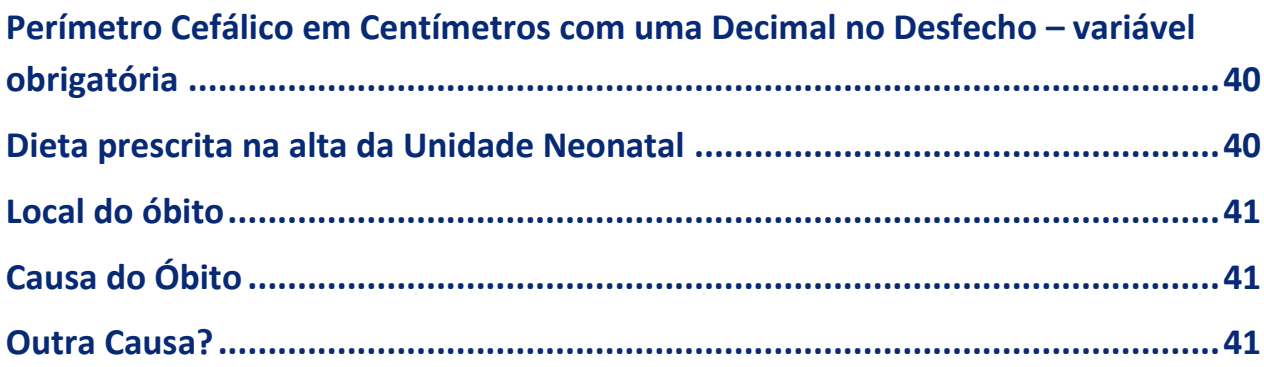

# <span id="page-7-0"></span>**Orientações gerais de uso do sistema**

- Sistema que opera em ambiente web, acessível através da internet. Não são exigidas condições especiais de acesso, até mesmo com uma conexão 3G é possível utilizar o sistema sem problemas.
- Indisponível em ambiente offline.
- Por questões de segurança, o login cairá após um tempo de inatividade na tela.
- Ao incluir um registro salve cada aba, de modo que seu registro não se perca e que você possa seguir para a próxima aba até concluir todo o preenchimento e enviar o registro ao sistema.
- Sempre que terminar de utilizar o sistema realize o seu logout. Próximo ao seu email, aperte a opção "Sair".

# <span id="page-7-1"></span>**Tutoriais em vídeo**

Assista aos tutoriais em vídeo com apresentação das plataformas e como solicitar auxílio sempre que necessário:

- [Conhecendo as plataformas e como solicitar auxílio sobre cada uma delas](https://drive.google.com/file/d/1ibJs54XOG_u7Cq42FWl7NYdJhuGWJarw/view)
- [Introdução ao SMCON](https://drive.google.com/file/d/12vqflTd_jDHJey-Rxb6f6Di216uQ-qYN/view) Sistema de Monitoramento do Cuidado Obstétrico e Neonatal
- [Inserindo e alterando registros](https://drive.google.com/file/d/1XcMlqtL0rZoHjYCylfku1w3iZQsWFkfM/view)
- [Introdução aos Relatórios](https://drive.google.com/file/d/15gDpJWqNM940iEJOmb_P-RfwcHdoMkKf/view)

# <span id="page-7-2"></span>**Acessando o sistema**

Para acessar o sistema, abra seu navegador de internet (Google Chrome, Edge, Safári, Mozilla ou outro) e insira o endereço do sistema na barra de endereço: [https://smcon.iff.fiocruz.br](https://smcon.iff.fiocruz.br/) . O navegador Internet Explorer apresenta instabilidades no uso do sistema e , portanto, não é indicado.

Você verá a tela a seguir, para login no sistema. Insira suas credenciais: e-mail e senha.

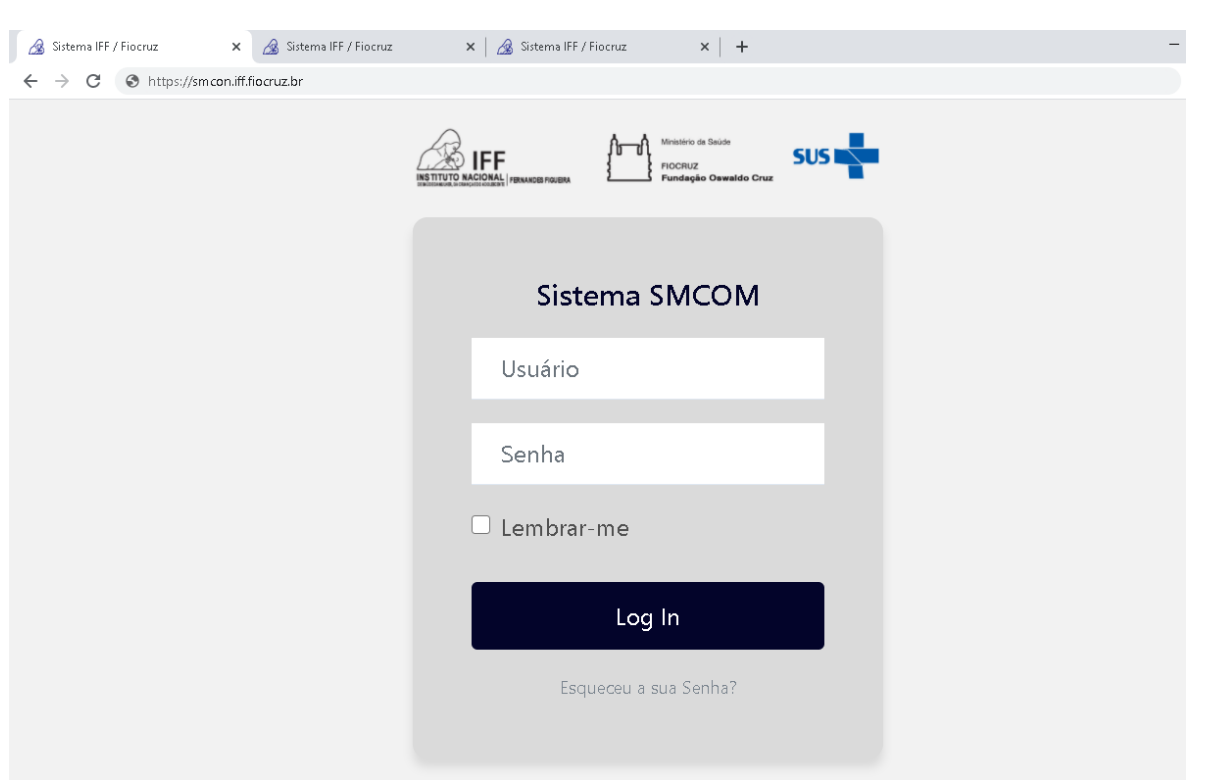

O login é individual, portanto, cada membro de cada serviço deve ter suas próprias credenciais. O acesso não precisa ser compartilhado, uma vez que todos os membros cadastrados do serviço verão os mesmos registros. Todos os membros do serviço terão acesso a todos os registros do módulo em que está cadastrado, independente de quem os inseriu.

# <span id="page-8-0"></span>Problemas de acesso ou não sabe qual e-mail está cadastrado?

Caso tenha problemas para acessar o sistema ou tenha dúvidas sobre qual e-mail está cadastrado em seu nome basta enviar uma mensagem através do formulário de dúvidas disponível na Plataforma de Interação QualiNEO, [clique para acessar.](https://portaldeboaspraticas.iff.fiocruz.br/qualineo/#smcon)

Sistema de Monitoramento do Cuidado Obstétrico e Neonatal (SMCON)

- Acesso SMCON para RNs nascidos a partir de 01/01/2021
- **O** Dúvidas sobre SMCON

Clique para acessar o formulário de envio de dúvidas. Aguarde retorno breve para o e-mail que você fornecer. Caso encontre problemas, poderá acessar diretamente em https://portaldeboaspraticas.iff.fiocruz.br/qualineo/#smcon

Lembre-se que para recuperar sua senha, caso tenha esquecido ou perdido, basta clicar no link disponível na tela de login do SMCON, conforme sinalizado em vermelho na imagem. Em seguida, basta preencher o formulário para que as instruções de acessos sejam enviadas por e-mail e você possa recuperar sua senha.

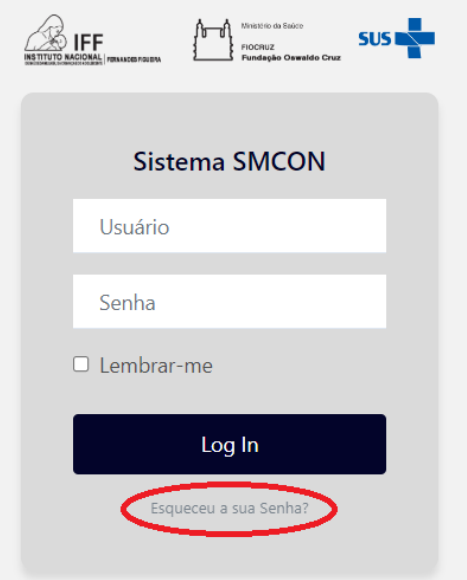

# <span id="page-9-0"></span>**Alterando sua senha**

Assim que estiver logado no sistema você verá seu e-mail na parte superior direita da tela, como mostra a imagem a seguir. Ao lado dele há uma seta que abre as opções, "Trocar senha" e "Sair". Essa aba azul de menu aparece em todas as telas do sistema, você poderá acessá-la a qualquer tempo.

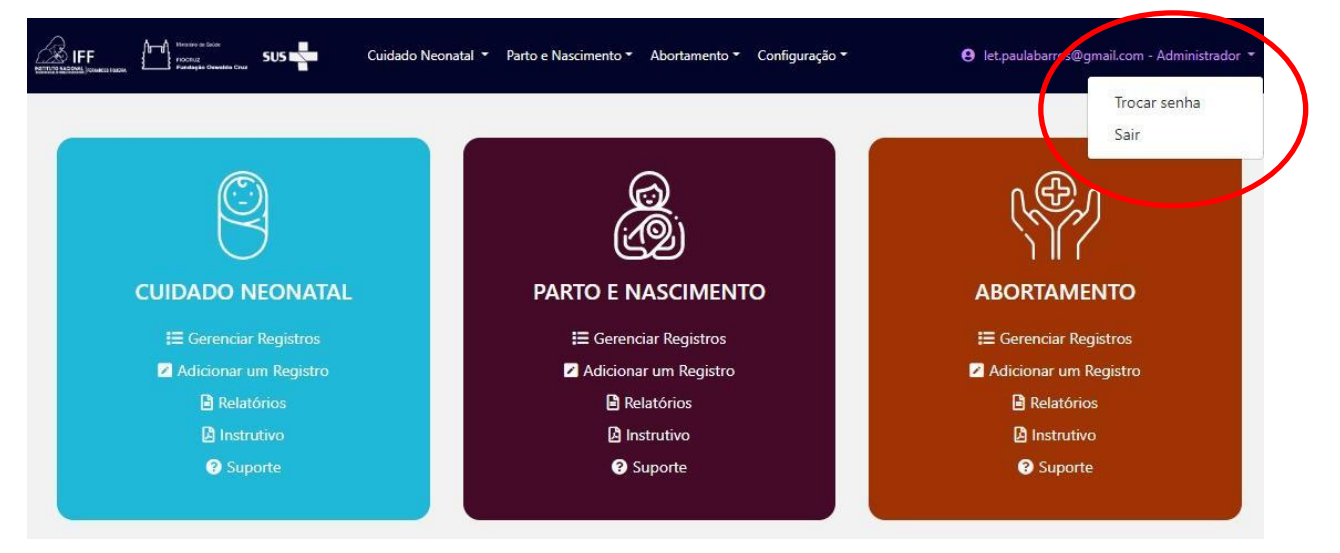

# <span id="page-9-1"></span>Perfis de usuários

O SMCON foi desenvolvido para atender às necessidades de monitoramento do cuidado dos serviços de saúde, secretarias estaduais e municipais e áreas do Ministério da Saúde. Desse modo, o sistema conta com os seguintes perfis de acesso:

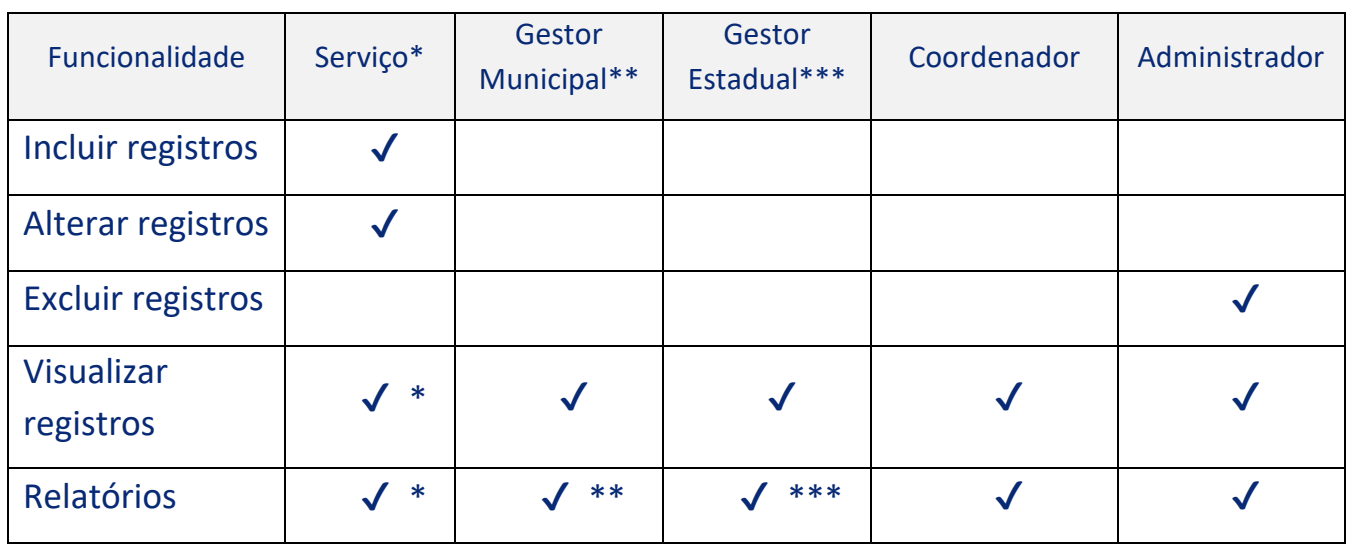

Serviço\* - acesso somente aos dados de sua própria unidade.

Gestor Municipal\*\* - acesso somente aos dados das unidades do seu município Gestor Estadual\*\*\* - acesso somente aos dados das unidades do seu estado

# <span id="page-10-0"></span>**Registros/fichas**

# <span id="page-10-1"></span>Como adicionar um registro/ficha

Após realizar o login no sistema você verá duas opções de acesso, conforme imagem:

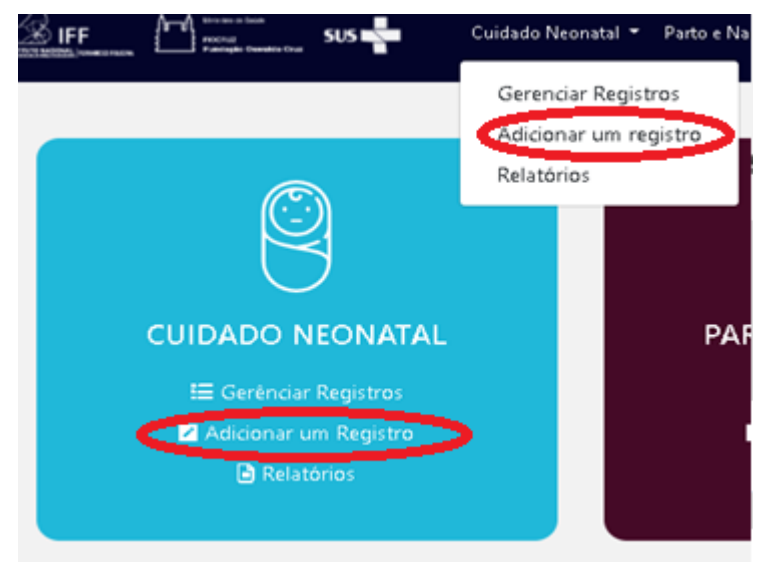

Ao clicar em "Adicionar um Registro" você visualizará o formulário correspondente ao módulo de interesse.

Cada tela de inclusão de dados possui um botão "Salvar" e outro "Cancelar". Como pode ser observado na imagem abaixo, que corresponde a primeira primeira aba do formulário de cuidado neonatal.

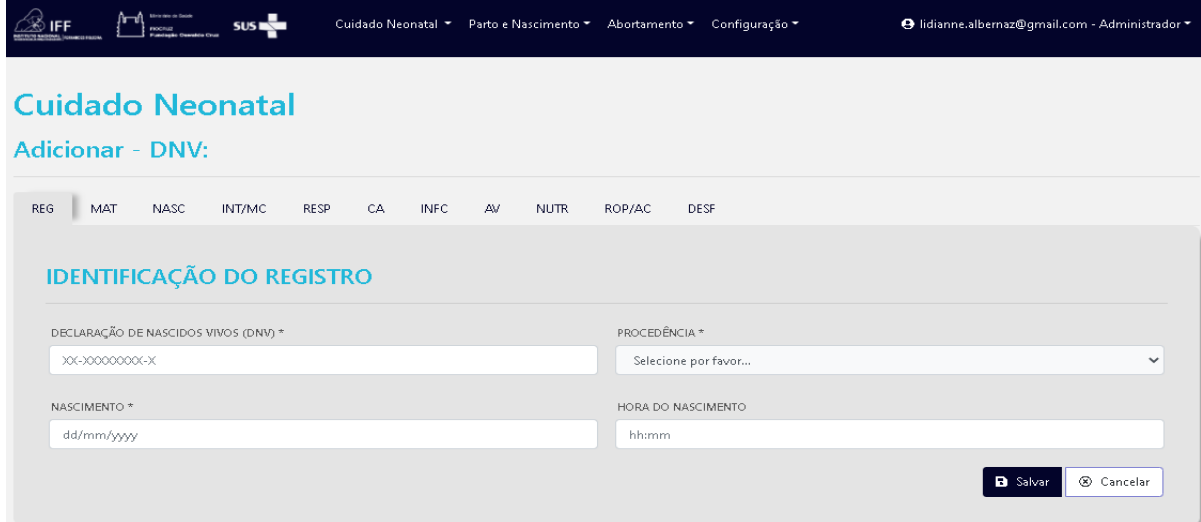

Campos obrigatórios são mostrados com \* (asterisco).

Cada aba precisa ser salva para que as informações inseridas nos campos sejam computadas pelo sistema. Somente ao confirmar as informações na última aba, selecionando o Sim, para "Finalizar e confirmar o envio do formulário", em seguida clicando em ok na mensagem de alerta e clicando em salvar , conforme imagem abaixo, o registro é efetivamente computado nos cálculos dos relatórios oferecidos pelo sistema; nesse momento não será possível realizar alterações, nem para edição e nem para exclusão. Caso deseje retornar ao registro para completar mais alguma informação você deverá deixar o quadrinho do "Sim" em branco.

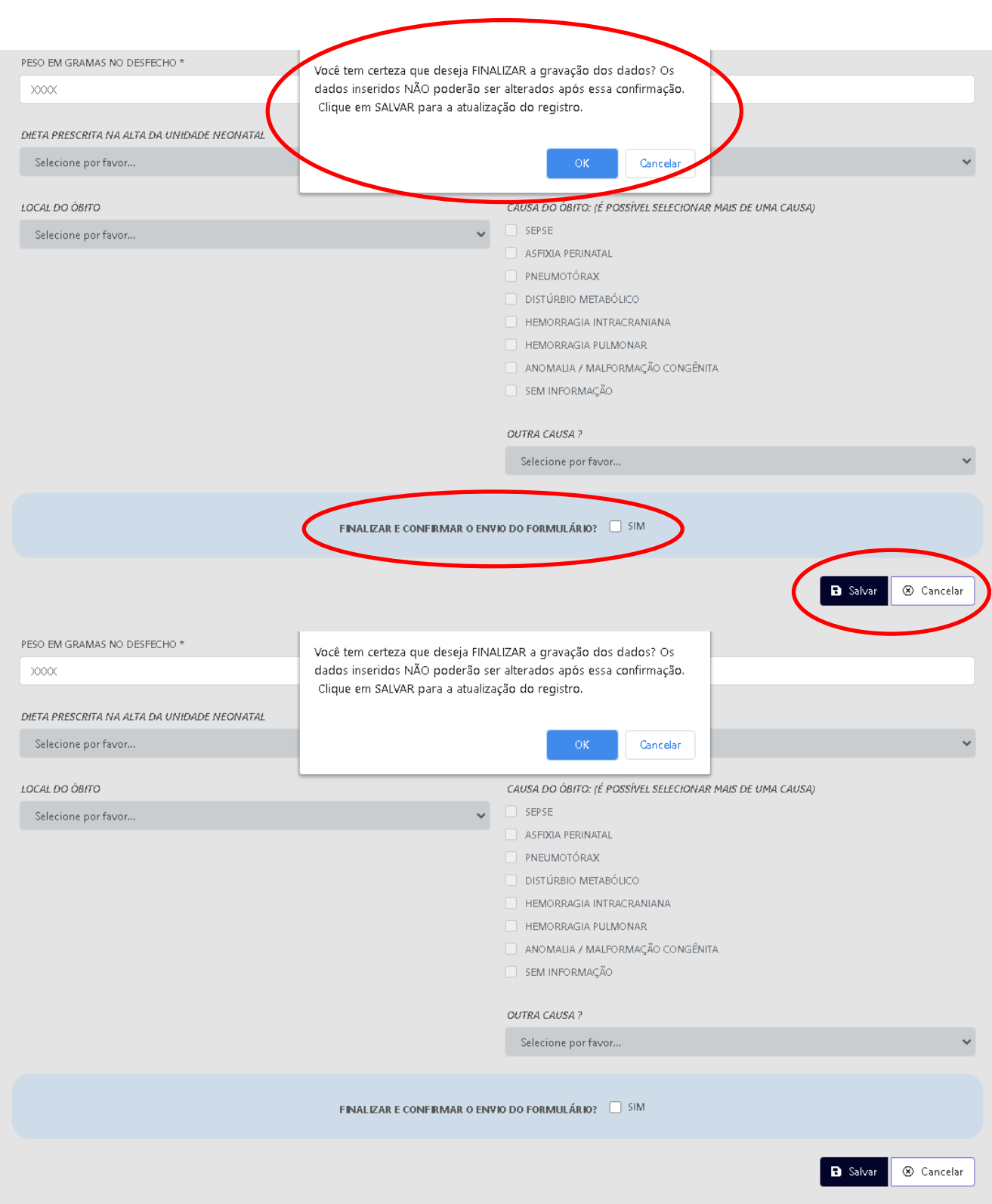

# <span id="page-13-0"></span>Como visualizar um ou mais registros já gravados no sistema

Para conferir as informações inseridas ou consultar um ou mais registros basta clicar na opção "Gerenciar Registros".

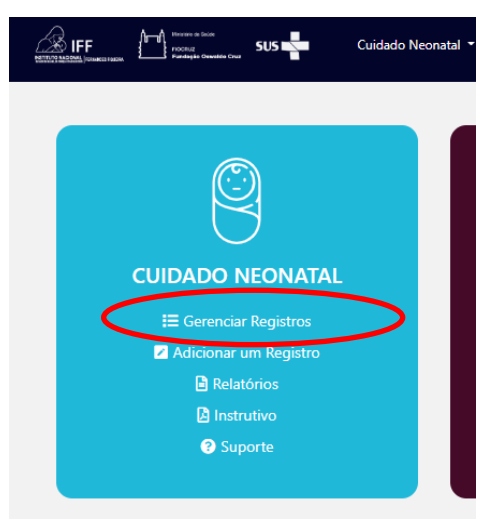

Ao clicar você visualizará uma tela com todos os registros enviados e/ou em edição.

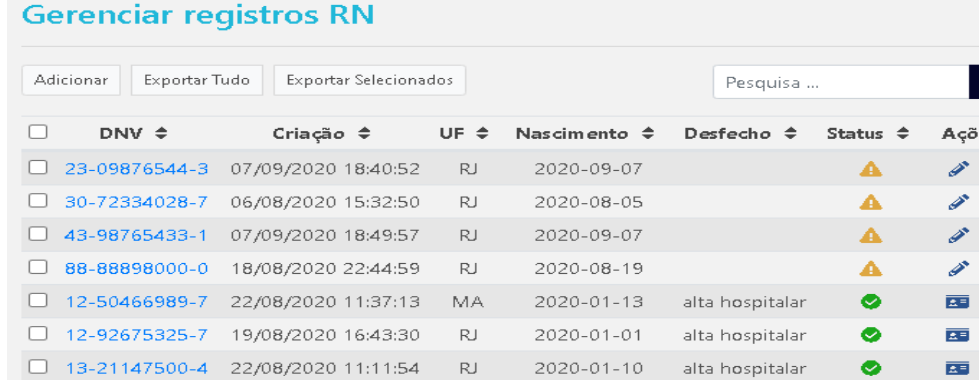

Será possível visualizar e alterar os registros salvos e/ou enviados, conforme abaixo:

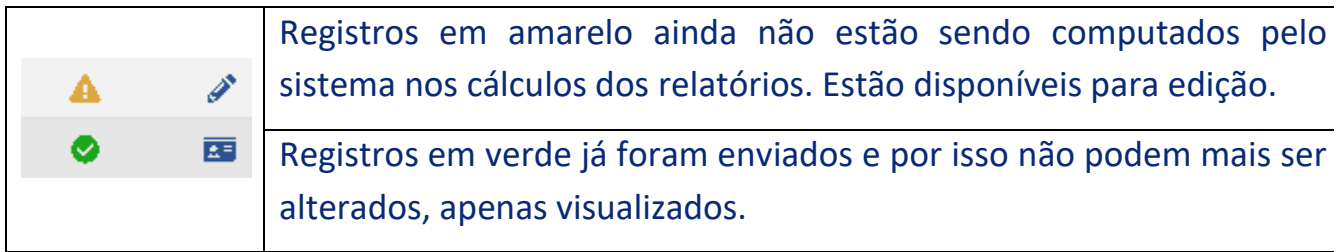

### <span id="page-13-1"></span>**Pesquisando um registro**

Ao preencher o campo pesquisa é possível filtrar os resultados. Observe apenas que a pesquisa precisa ser feita de acordo com o formato de cada campo da tabela de registros, conforme abaixo:

Pesquisa ...

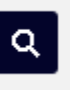

DNV – Exemplo: 12-08908582-3 – Máscara xx-xxxxxxxx-x Criação – Exemplo: 20/08/2020 – Máscara dd/mm/aaaa Nascimento – Exemplo: 2020-01-16 – Máscara aaaa-mm-dd

DNV  $\triangleq$ Criação  $\Leftrightarrow$ UF  $\triangleq$ Nascimento  $\triangleq$ Desfecho  $\Leftrightarrow$ Status  $\triangleq$ Ações

Ao clicar nas setas ao lado de cada campo da tabela de registros é possível reordenálos.

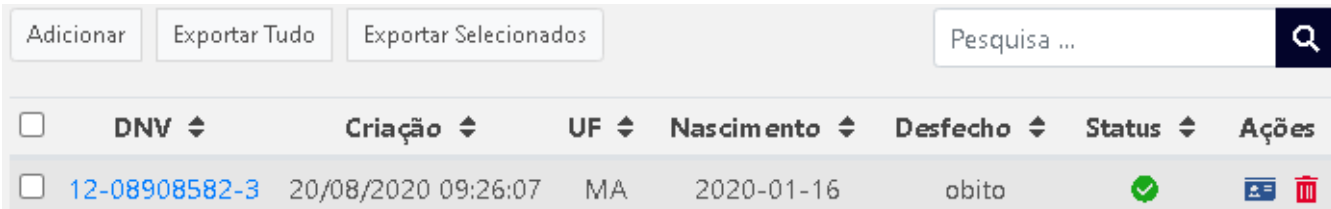

- No botão "Adicionar" é possível incluir um novo registro.
- No botão "Exportar Tudo" você visualizará todos os registros e poderá optar por imprimi-los ou exportá-los para arquivo CSV ou Excel, nesse caso só são exportados registros  $\bullet$  com status
- Ao selecionar os registros nas caixinhas da primeira coluna e clicando no botão "Exportar Selecionados" é possível visualizar somente os registros selecionados e escolher entre imprimi-los ou exportá-los para um arquivo CSV ou Excel.
- Nas exportações são omitidas as DNVs, para que não haja identificação do banco de dados em caso de pesquisa.
- Na coluna "Ações" é possível visualizar fichas já enviadas ou alterar fichas ainda em edição. A exclusão é uma exclusividade do administrador do sistema e poderá ser solicitada através link de suporte disponível na página principal do sistema.

# <span id="page-14-0"></span>Como alterar um registro/ficha

Para alterar um registro, vá até a opção "Gerenciar Registros".

Ao clicar você visualizará uma tela com todos os registros enviados e/ou em edição. Somente os registros ainda não enviados, ou seja, incompletos e que apenas foram salvos sem envio, sinalizados em amarelo, poderão ser editados; o ícone indicador é um lápis, conforme imagem abaixo:

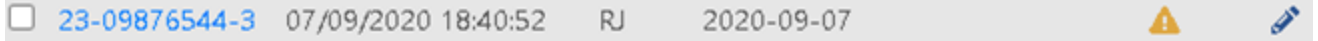

# **Como excluir um registro/ficha**

Por questões de segurança, somente administradores do sistema estão habilitados a excluir registros. Registros somente serão excluídos por solicitação de um integrante do serviço feita através do Suporte disponível na página principal do sistema, como mostra imagem abaixo.

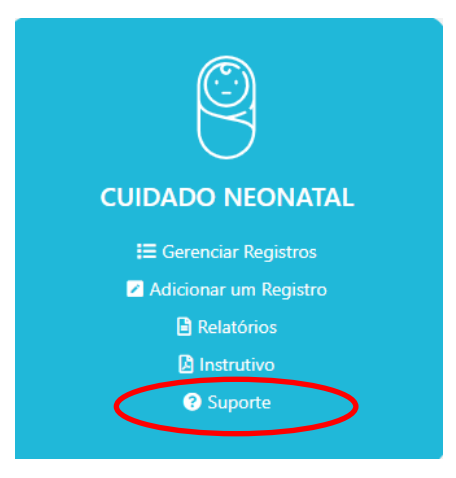

# <span id="page-15-0"></span>**Relatórios**

Para visualizar e manipular todos os relatórios oferecidos pelo sistema selecione a opção "Relatórios" no menu do sistema ou na página inicial, conforme imagem a seguir:

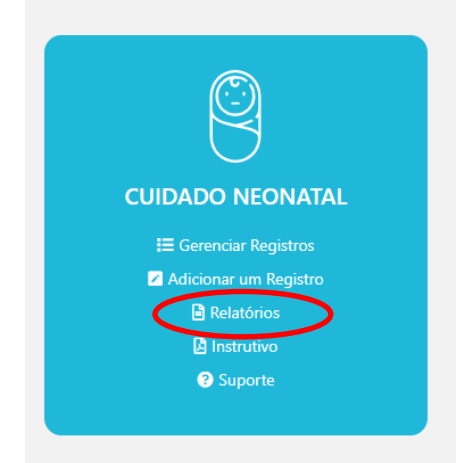

Ao clicar será direcionado à página de filtros dos relatórios, que são apresentados na tabela a seguir.

Para gerar cada relatório será necessário selecionar um ou mais filtros e apertar o botão "Relatório" ao final da página.

Somente registros completos e enviados ao sistema, isto é, com status verde, são considerados no cálculo dos relatórios exibidos. Desse modo, registros/fichas pendentes, ou seja que ainda estão em processo de edição (status amarelo), não serão contabilizados.

Em seguida se encontram a lista de filtros possíveis para a visulização dos relatórios:

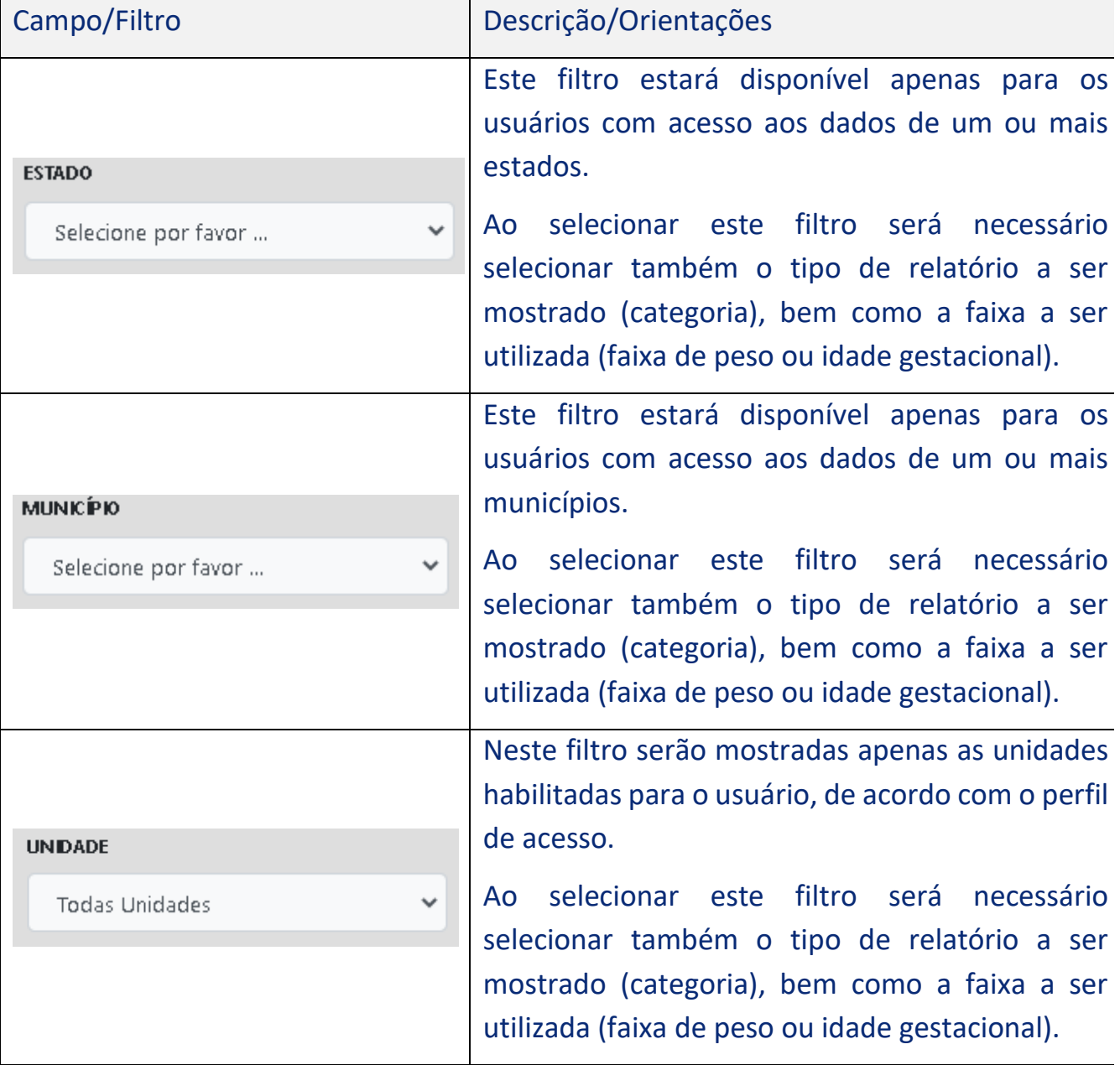

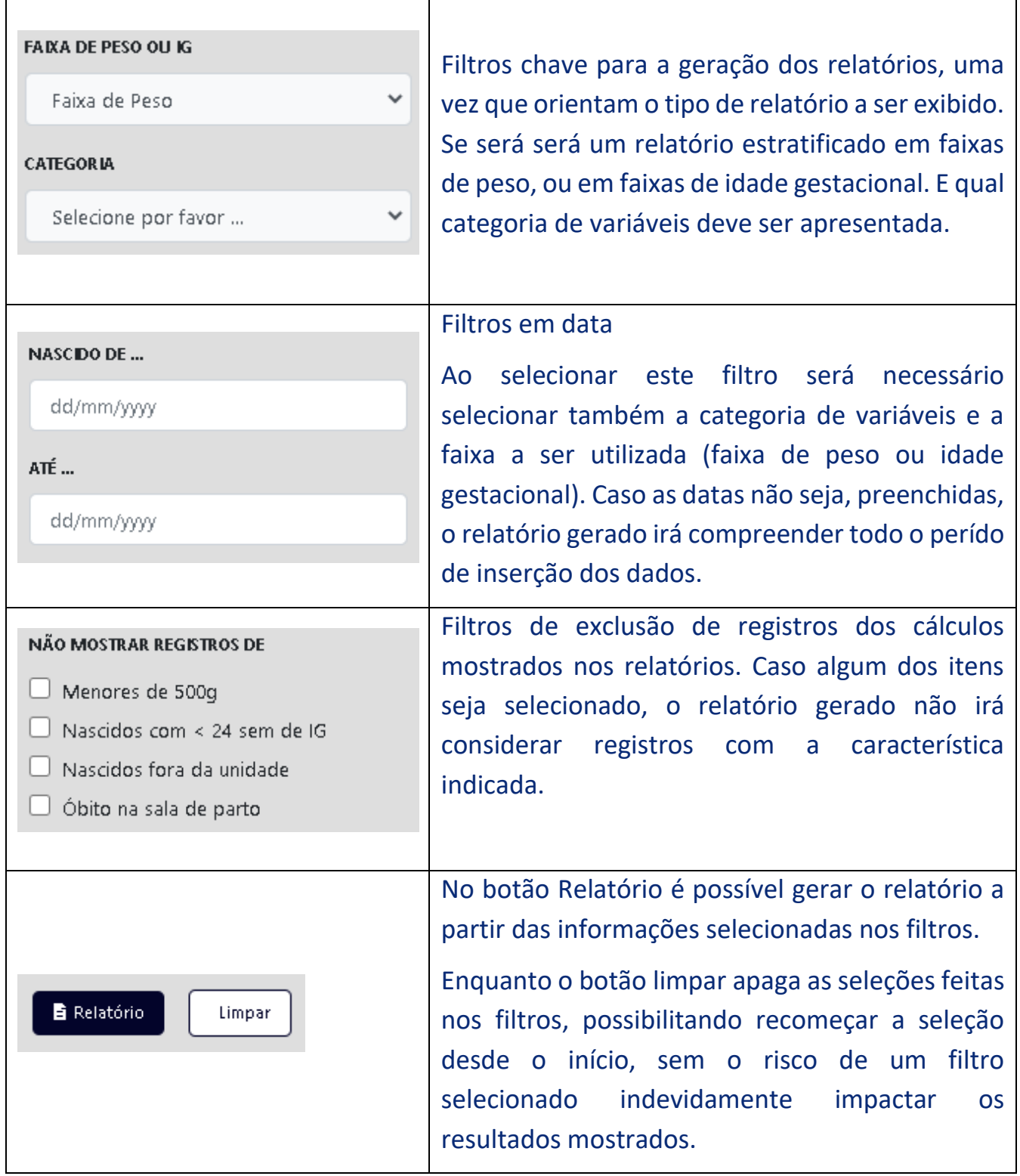

A ferramenta informatizada permite que as unidades gerem relatórios do período de interesse. Para cada faixa de peso ao nascer (ou idade gestacional), o relatório gerado irá apresentar em uma tabela, o dado da unidade correspondente e o dado de todas as unidades que fazem parte do monitoramento. O relatório das variáveis obrigatórias apresentará além da tabela, gráficos que também permitem a comparação da unidade com "todas as unidades do SMCON".

# <span id="page-18-0"></span>**Cuidado Neonatal**

Este instrutivo abordará uma descrição das variáveis do Monitoramento do Cuidado Neonatal – Qualineo, visando ampliar sua compreensão.

As variáveis incluídas no monitoramento irão prover um conjunto de indicadores prioritários a serem monitorados e analisados pela unidade. A Secretaria de Saúde também acompanhará este processo apoiando a melhoria contínua do serviço. O Instituto Nacional de Saúde da Mulher, da Criança e do Adolescente Fernandes Figueira da Fundação Oswaldo Cruz (IFF/Fiocruz) e a CACRIAD/MS estarão também acompanhando e apoiando as estratégias para a melhoria do processo de monitoramento e, portanto, do cuidado.

Algumas variáveis (marcadas com asterisco) são obrigatórias, ou seja, não podem ficar sem preenchimento. Quando a informação não estiver disponível, selecione a opção "SEM INFORMAÇÃO".

# <span id="page-18-1"></span>Formulário de Registro de Dados do Cuidado Neonatal - Versão para Impressão

[Clique aqui para acessar e imprimir o formulário em sua última versão.](https://portaldeboaspraticas.iff.fiocruz.br/wp-content/uploads/2021/01/Ficha-e-coleta-Cuidado-Neonatal-v2dez20.pdf)

# <span id="page-18-2"></span>O que deve ser registrado no sistema?

As informações referentes aos dados do Recém-Nascido (RN) deverão ser obtidas dos prontuários e documentos disponíveis na internação.

A sugestão é que para cada RN, o formulário em papel seja incluído no prontuário permitindo que a coleta de dados seja realizada ao longo de toda a internação.

Ao final da internação na Unidade Neonatal (UN) o formulário deve ser revisto e finalizado, procedendo-se a seguir a digitação no Banco de Dados. Caso o RN permaneça internado até completar 6 meses de vida (180 dias) o formulário deve ser finalizado como desfecho alta nesta data.

Cabe ressaltar que as informações dos RN que morreram imediatamente após o parto e que não foram internados na UN também deverão ser coletadas e registradas no Banco, o que implica que as equipes da sala de parto participem deste processo.

Veja também o item deste documento denominado População alvo do monitoramento.

# <span id="page-19-0"></span>Quem deve coletar e registrar os dados no sistema?

Os profissionais da assistência direta ao RN deverão ser responsáveis pelo preenchimento do formulário impresso. Cada unidade deverá organizar como se dará a digitação no banco de dados, mas é recomendado que não se deixe acumular fichas e que o trabalho seja realizado de forma contínua.

A qualidade do preenchimento do banco depende ainda de que a unidade disponha de um profissional dedicado a esta tarefa como parte de suas atribuições. Este profissional deve ser devidamente capacitado e deverá contar com a supervisão de um profissional de saúde visando sanar suas dúvidas.

A checagem dos dados antes da digitação é um processo fundamental para a qualidade dos dados, mas também uma oportunidade para identificar possibilidades de melhorias no cuidado.

# <span id="page-19-1"></span>População alvo do monitoramento

As informações serão coletadas para TODOS os RNs internados em qualquer um dos tipos de leitos da Unidade Neonatal (Unidade de Terapia Intensiva Neonatal, Unidade Intermediária Convencional e Unidade Intermediária Canguru). Estes RNs podem ter nascido no hospital ou serem transferidos para o hospital. Os recém-nascidos que precisaram ser internados por motivos maternos ou impossibilidade de cuidado materno no alojamento conjunto também devem ser incluidos.

Não devem ser coletados dados dos RNs que tenham nascido na unidade e não tenham indicação de cuidado intensivo neonatal e que, portanto, foram para o alojamento conjunto.Também não serão coletados dados para os RNs que receberam alta e retornaram para internação.

Os Nascidos vivos que evoluírem para óbito na sala de parto também deverão ter seus dados registrados. Os nascidos mortos (natimortos) não devem ter os dados coletados. As definições de nascido vido e nascido mortos são apresentadas a seguir.

A coleta deve incluir informações de toda a internação (do nascimento ou transferência até o desfecho, ou ser finalizado quando o paciente completar 6 meses de vida (180 dias).

# <span id="page-20-0"></span>Definições de Nascido Vivo e de Nascido Morto

**Nascido vivo**: "é a expulsão ou extração completa, do corpo da mãe, independentemente da duração da gestação, de um produto de concepção, o qual, depois da separação, respire ou dê qualquer outro sinal de vida, tal como batimentos do coração, pulsações do cordão umbilical estando ou não desprendida a placenta. Cada produto de um nascimento que reúna essas condições se considera como uma criança viva" (Organização Mundial da Saúde, 1995).

**Nascido Mortor (Óbito Fetal ou Natimorto)**: "é a morte de um produto da concepção, antes da expulsão ou da extração completa do corpo da mãe, independentemente da duração da gravidez. Indica o óbito o fato de o feto, depois da separação, não respirar nem apresentar nenhum outro sinal de vida, como batimentos do coração, pulsações do cordão umbilical ou movimentos efetivos dos músculos de contração voluntária". (Organização Mundial da Saúde, 1995).

# <span id="page-20-1"></span>Orientações sobre o preenchimento de dados sobre o Cuidado Neonatal

# <span id="page-20-2"></span>**IDENTIFICAÇÃO DO REGISTRO**

# **Declaração de Nascido Vido (DNV) - variável obrigatória**

Este número será o identificador do RN no Banco de dados, uma vez que não se repete, é atribuído pelo Ministério da Saúde e tem o seguinte formato 00‐00000000‐0. Esse número não pode ser inventado, caso não tenha essa informação o RN não poderá ser inserido no sistema.

#### <span id="page-20-3"></span>**Procedência – variável obrigatória**

Selecionar uma das opções indicando se o RN nasceu na unidade que está registrando os dados ou foi transferido para ser cuidado nela.

I. Nascido nesse hospital: considerar todo o bebê nascido no hospital, mesmo que na emergência ou outro local do hospital ou ainda na rua desde que chegue vivo à Unidade Neonatal.

II. Nascido fora desse Hospital: serão considerados os bebês provenientes de outras unidades externas (maternidade ou hospital) e que foram transferidos em ambulância.

#### <span id="page-21-0"></span>**Nascimento – variável obrigatória**

Preencher com a data em dia, mês e ano do nascimento. Ao clicar no campo, a data deve ser selecionada no calendário aberto.

#### <span id="page-21-1"></span>**Hora do Nascimento – variável obrigatória**

Preencher a hora do nascimento, que deve ser expressa em hora e minuto (com dois dígitos cada).

#### <span id="page-21-2"></span>**DADOS MATERNOS**

#### <span id="page-21-3"></span>**Idade Materna (Anos)**

Registrar a idade em anos completos.

#### <span id="page-21-4"></span>**Cor/Raça da Mulher e da pessoa que gesta**

Informação obtida através de entrevista pessoal com a mulher e com a pessoa que gesta ou no prontuário da paciente ou do RN. Considerar a mesma informação da Declaração de Nascidos Vivos. Selecione uma das alternativas: Branca, Preta, Parda, Amarela, Indígena, Sem Informação.

#### <span id="page-21-5"></span>**Escolaridade**

Selecione uma das alternativas (de acordo com o número de anos de estudo completos): <8 anos, 8 anos, 9 a 11 anos, 12 anos ou mais. Considere que menos de 8 anos inclui a possibilidade de a mulher e da pessoa que gesta não ter nenhum ano de estudo.

#### <span id="page-21-6"></span>**Fumo**

Registre "Sim" se a mulher e a pessoa que gesta fumou qualquer quantidade de cigarros, e em qualquer período da gestação.

#### <span id="page-21-7"></span>**Frequência de bebida alcoólica na gestação**

Selecione uma das alternativas que expressam a frequência de bebida alcoólica na gestação: Não bebia ou máximo 2 vezes por mês; semanalmente.

### <span id="page-21-8"></span>**Uso de drogas psicoativas na gestação**

Registre "Sim" se houver relato da mulher e da pessoa que gesta ou no prontuário de uso de qualquer quantidade de drogas psicoativas (maconha, cocaína, crack, etc) durante a gestação. obs. Cigarro e drogas não devem ser considerados aqui pois já foram informados anteriormente.

#### <span id="page-22-0"></span>**Violência sofrida: violência psicológica e/ou violência física e/ou sexual**

Registre "Sim" se a mulher e a pessoa que gesta sofreu qualquer tipo de violência durante a gestação, uma ou mais vezes.

Compreende-se Violência contra a Mulher como "qualquer tipo de ato ou conduta baseada no gênero que cause morte, dano ou sofrimento físico, sexual ou psicológico" (Convenção Interamericana para Prevenir, Punir e Erradicar a Violência contra a Mulher, Belém, 1994)

#### <span id="page-22-1"></span>**Quantas consultas de Pré-Natal?**

Registre o número de consultas de Pré-Natal realizadas durantes a gestação. Caso, não tenha ido a nenhuma consulta de Pré-Natal selecione a alternativa "Não realizou consulta".

#### <span id="page-22-2"></span>**Hipertensão arterial**

Registre "Sim" se foi registrada no prontuário da mulher e da pessoa que gesta ou do RN hipertensão materna crônica ou induzida pela gravidez, com ou sem edema ou proteinúria, ou se foi registrada antes ou durante a gravidez atual pressão arterial sistólica acima de 140 ou diastólica acima de 90mmHg. Se não estiverem presentes estas condições, registre "Não".

#### <span id="page-22-3"></span>**Gestação Múltipla**

Registre "Sim" se dois ou mais fetos vivos foram documentados em qualquer época desta gravidez.

#### <span id="page-22-4"></span>**Bolsa Rota no Parto**

Registre o tempo de bolsa rota no momento do parto: menor que 18h, 18h a 24h, maior que 24h. Caso a bolsa esteja íntegra, registre "Não". Se esta informação não estiver disponível, deixar o campo sem preenchimento.

#### <span id="page-22-5"></span>**Esteróide Antenatal – variável obrigatória**

Registre "Sim" se foram administrados corticoisteroides IM (intramuscular) ou EV (endovenoso) durante a gravidez, em qualquer tempo antes do parto, mesmo apenas uma dose, incluindo Betametasona, Dexametasona e Hidrocortisona.

#### <span id="page-23-0"></span>**Sulfato de Magnésio**

Registre "Sim" se foi administrado sulfato de magnésio EV (endovenoso) para a mulher e a pessoa que gesta em qualquer momento antes do parto.

#### <span id="page-23-1"></span>**Tipo de Parto – variável obrigatória**

Registre "Vaginal" para qualquer tipo de parto vaginal (espontâneo ou induzido); registre "Fórcipe", quando for utilizado qualquer manobra com fórcipe e registre "Cesáreo" para qualquer cesariana (eletiva ou de emergência). Para os RNs transferidos sem informação do tipo de parto, buscar essa informação com a mãe e na impossibilidade de obtenção desta informação, registre "Sem Informação".

# <span id="page-23-2"></span>**DADOS DO NASCIMENTO**

#### <span id="page-23-3"></span>**Sexo**

Assinalar uma das alternativas que descreve o sexo do bebê ao nascimento. Quando o sexo não puder ser determinado até o final da internação, assinale a opção "indeterminado".

#### <span id="page-23-4"></span>**Peso de nascimento em gramas - variável obrigatória**

Registrar em gramas o primeiro peso aferido logo após o nascimento. Se o RN falecer nas primeiras 24h, o peso obtido na necrópsia poderá ser utilizado. Esta variável admite 3 ou 4 dígitos.

#### <span id="page-23-5"></span>**Idade Gestacional: Semanas e dias – variável obrigatória**

Registre a Idade Gestacional em semanas e dias além das semanas em cada campo específico. Em caso de semana inteiras, anotar zero no campo Dias.

Registre a melhor estimativa da idade gestacional, utilizando a seguinte hierarquia:

1º - Medida obstétrica através da DUM, parâmetros obstétricos e ultrassonografia obstétrica antes da 22ª semana;

2º - Estimativa dos neonatologistas com base em critérios físico e exame neurológico (New Ballard).

# <span id="page-24-0"></span>**Perímetro Cefálico em centímetros**

Registrar em centímetros (dois dígitos) com uma casa decimal. Realizar a medida ao nascimento ou no dia seguinte. Se esta medida não for realizada neste período, deixar a variável sem preenchimento.

#### <span id="page-24-1"></span>**Reanimação Neonatal – variável obrigatória**

Registrar SIM se o RN recebeu ventilação com pressão positiva e/ou massagem cardíaca e/ou medicações na sala de parto ou em qualquer lugar logo após o nascimento. Se o RN tiver sido transferido, buscar esta informação na DNV, no relatório de transferência ou com o hospital de origem.

#### <span id="page-24-2"></span>**Uso do Oxigênio (FiO2> 21%) na ventilação**

Registrar Sim se foi administrado qualquer oxigênio suplementar (FiO2>21%) na reanimação do RN após o nascimento antes da admissão na UTIN.

#### <span id="page-24-3"></span>**Ventilação com Máscara e balão auto inflável**

Registre Sim se o RN recebeu ventilação com pressão positiva através de máscara facial na reanimação do RN após o nascimento, administrada por balão auto inflável ou balão anestésico.

# <span id="page-24-4"></span>**Ventilação com Máscara e Ventilador mecânico manual com peça T**

Registre Sim se o RN recebeu ventilação com pressão positiva através de máscara facial na reanimação do RN após o nascimento, administrada por ventilador mecânico manual com peça T.

#### <span id="page-24-5"></span>**Ventilação com Cânula Traqueal**

Registre Sim se o RN recebeu ventilação com pressão positiva através de Canula Traqueal na reanimação do RN após o nascimento, administrada por balão auto inflável ou ventilador mecânico manual com peça T.

#### <span id="page-24-6"></span>**Massagem Cardíaca**

Registre Sim se foi aplicada massagem cardíaca externa na reanimação após o nascimento.

#### <span id="page-24-7"></span>**Drogas**

Registre Sim se foi administrado Adrenalin ou expansão com soro fisiológico na reanimação do RN após o nascimento por via endovenosa ou traqueal ou intraóssea.

#### <span id="page-25-0"></span>**CPAP Nasal na Sala de Parto**

Registrar Sim se o RN recebeu CPAP com máscara facial, máscara nasal ou pronga nasal após o nascimento e antes da admissão na Unidade Neonatal. Lembrar que os recém-nascidos encaminhados ao Alojamento Conjunto não são elegíveis para este monitoramento.

#### <span id="page-25-1"></span>**Apgar (Primeiro Minuto) – variável obrigatória**

Registre o valor do Apgar do primeiro minuto. Para os RN transferidos, busque esta informação no relato da transferência, DNV ou com a mãe.

#### <span id="page-25-2"></span>**Apgar (Quinto Minuto) – variável obrigatória**

Registre o valor do Apgar do quinto minuto. Para os RN transferidos, busque esta informação no relato da transferência, DNV ou com a mãe.

#### <span id="page-25-3"></span>**Tempo para o clampeamento do cordão umbilical**

Registre o tempo entre o nascimento (extração completa do concepto) e o clampeamento do cordão, selecionando se o mesmo ocorreu com menos de 1 minuto ou com um ou mais minutos.

#### <span id="page-25-4"></span>**Medidas para evitar hipotermia na sala de parto – variável obrigatória**

Registre Sim se foram utilizadas medidas para evitar hipotermia: temperatura da sala de parto 23 a 25ºC, manutenção do berço de calor radiante e incubadora de transporte aquecidos, uso do saco plástico, touca e colchão térmico.

# **Envolveu em Saco Plástico**

Registre Sim se o RN foi envolvido em saco plástico como medida para evitar a hipotermia na sala de parto.

### **Colocou Touca**

Registre Sim se foi colocada touca no RN como medida para evitar a hipotermia na sala de parto.

# **Usou Colchão Térmico**

Registre Sim se foi utilizado colchão tércmico como medida para evitar a hipotermia na sala de parto.

Obs. O berço aquecido não deve ser considerado colchão térmico. Se o colchão térmico não está disponível na sua unidade colocar Não para todos os pacientes.

# <span id="page-26-0"></span>**INTERNAÇÃO NOS COMPONENTES DA UNIDADE NEONATAL**

# <span id="page-26-2"></span><span id="page-26-1"></span>**Houve Internação na UTIN? - variável obrigatória Houve Internação na UCINCo? Houve Internação na UCINCa?**

<span id="page-26-3"></span>Registre Sim caso o RN tenha sido internado em qualquer dos componentes da Unidade Neonatal (UN). Se o RN não foi internado em um dos componentes da UN ou sua unidade não dispuser de qualquer dos componentes da UN, registre Não.

Caso o RN tenha indicação de ser internado em qualquer componente da UN, mas não tenha sido por dificuldade de vaga, iniciar o registro do RN e somente assinalar a internação quando esta tiver sido efetivamente realizada.

# <span id="page-26-6"></span><span id="page-26-5"></span><span id="page-26-4"></span>**Data de internação na UTIN Data de internação na UCINCo Data de internação na UCINCa**

Preencher com a data em dia, mês e ano da primeira internação para cada um dos componentes da UN, independente da ordem de internação, podendo ser igual à data de nascimento. Ao clicar no campo, a data deve ser selecionada no calendário aberto. As datas se referem a primeira internação em cada um dos componentes.

Observação: lembramos que não devem ser registradas as reinternações.

#### <span id="page-26-7"></span>**Peso do RN no dia da internação na UCINCa**

Registre o peso em gramas no dia da internação na UCINCa. Campo aceita até 4 dígitos.

# <span id="page-26-8"></span>**A Temperatura do RN foi medida na primeira hora de admissão na unidade neonatal (UTIN, UCINCo ou UCINCa)? – variável obrigatória**

Registre Sim se a temperatura foi medida na 1ª hora de admissão na **unidade neonatal**  (UTIN, UCINCo ou UCINCa). Se registrar Sim, o campo Temperatura medida ficará disponível.

# <span id="page-27-0"></span>**Temperatura medida - variável obrigatória**

Registre a temperatura axilar na primeira hora, no primeiro componente da unidade neonatal (**UTIN, UCINCo ou UCINCa)** em que o RN foi internado. Utilize 2 dígitos para a temperatura e 1 dígito para a decimal (Exemplo – temperatura de 36 $^{\circ}$ C deve ser anotada como 36,0)

# <span id="page-27-1"></span>**MÉTODO CANGURU**

# <span id="page-27-2"></span>**Contato Pele a Pele NA UTI neonatal (UTIN) ou Unidade Intermediária Convencional (UCINCo) - variável obrigatória**

Registre sim se houve pelo menos 1 vez o contato pele a pele (Posição Canguru\*) na UTIN ou UCINCo.

\* A posição canguru consiste em manter o recém-nascido de baixo peso em contato pele a pele, na posição vertical, junto ao peito dos pais. A equipe de saúde deve estar adequadamente treinada para orientar de maneira segura os pais a realizar a posição canguru.

# <span id="page-27-3"></span>**Tempo de vida em dias do primeiro Contato Pele a Pele - variável obrigatória**

Registre o tempo de vida em dias do primeiro contato pele a pele (Posição Canguru\*) na UTIN ou Unidade Intermediária Convencional

# <span id="page-27-4"></span>**SISTEMA RESPIRATÓRIO**

# <span id="page-27-5"></span>**Síndrome do Desconforto Respiratório (SDR)**

Registre Sim se o RN teve síndrome do desconforto respiratório (SDR) e obedecer em conjunto aos dois critérios abaixo:

 $*PaO<sub>2</sub>$  < 50mmHg em ar ambiente, cianose central em ar ambiente necessidade de  $O<sub>2</sub>$ suplementar para manter a PAO<sub>2</sub>>50mmHg ou a Saturação de O<sub>2</sub> > 85% nas primeiras 24h de vida.

\*Raios X de tórax compatível com SDR (infiltrado reticulogranular em campos pulmonares, com ou sem baixos volumes pulmonares e broncogramas aéreos) nas primeiras 24h de vida.

\*Obs. A SARA (Síndrome da Angustia Respiratória Aguda), causada por outras doençaas respiratórias não deve ser considerada como sinônimo de SDR.

# <span id="page-27-6"></span>**Adaptação Respiratória ou TTRN**

Registre Sim se o RN apresentou dificuldade respiratória nas primeiras horas após o nascimento. Raios X com hiperinsuflação pulmonar e aumento da trama vascular, podendo haver alargamento das fissuras interlobares e derrame pleural discreto. A Adaptação respiratória é geralmente benigna com recuperação em 2 a 4 dias.

# <span id="page-28-0"></span>**Hipertensão Pulmonar**

Registre Sim se o RN obedecer a um ou mais critérios abaixo:

- ✔ Hipertensão pulmonar na ecocardiografia;
- $\sqrt{R}$  RN em ventilação mecânica com FiO<sub>2</sub> igual a 1,0, sem lesão pulmonar importante, mantendo cianose central, PaO<sub>2</sub> pós ductal <100mmHg ou SatO<sub>2</sub> pós ductal <90%;
- $\checkmark$  Diferença de PaO<sub>2</sub> pré e pós ductal>20 mmHg ou de SatO<sub>2</sub> pré e pós ductal >5%.

# <span id="page-28-1"></span>**Hemorragia Pulmonar**

Registre Sim se o RN apresentar saída de líquido sanguinolento do trato respiratório ou cânula traqueal, em geral de forma aguda, acompanhada de piora clínica.

\*A piora clínica deve ser considerada da seguinte forma: Para o RN sem suporte ventilatório, se houve necessidade de intubação traqueal e ventilação mecânica e para o RN em ventilação mecânica se houve aumento maior ou igual a 10% na pressão inspiratória ou FiO<sub>2</sub>, com piora radiológica, sendo a imagem radiológica variável.

#### <span id="page-28-2"></span>**Pneumonia Congênita**

Registre Sim se o RN for diagnosticado com pneumonia na radiografia de tórax até o 3º dia após o nascimento.

\*O diagnóstico é considerado diante da presença de fatores de risco (corioamnionite clínica, rotura de membranas >18h, trabalho de parto prematuro sem causa, colonização materna por estreptococo beta hemolítico do grupo B) acompanhados por sinais clínicos sugestivos de sepse, imagens radiológicas inalteradas por mais de 48h e triagem laboratorial positiva para sepse.

Obs: a Síndrome de Aspiração de Mecônio (SAM) não deve ser considerada como pneumonia congênita.

# <span id="page-28-3"></span>**Pneumonia Adquirida**

Registre Sim se o RN for diagnosticado com pneumonia na radiografia de tórax depois do 3º dia de vida.

<span id="page-29-0"></span>**Pneumotórax associado à Ventilação Mecânica Convencional - variável obrigatória** Registre Sim se o RN em ventilação mecânica convencional apresentou ar extrapleural diagnosticado por Raios X ou toracocentese.

#### <span id="page-29-1"></span>**Oxigênio na Unidade Neonatal**

Registre Sim se o RN recebeu O<sub>2</sub> suplementar (FiO<sub>2</sub>>21%) em qualquer momento após sair da sala de parto e/ou local de reanimação logo após o nascimento.

# **Tempo Total de Oxigênio em Dias**

Informe o número de dias (números inteiros) que o RN recebeu  $O<sub>2</sub>$  suplementar em qualquer momento após sair da sala de parto e/ou local de reanimação logo após o nascimento. Se o tempo de  $O<sub>2</sub>$  suplementar for menos que 24h, registre 1.

#### <span id="page-29-2"></span>**Oxigênio no dia 28 de vida**

Registre Sim se o RN recebeu O<sub>2</sub> suplementar (FiO<sub>2</sub>>21%) na data em que completa 28 dias de vida. Caso o RN não estiver mais internado (por alta ou óbito) nesta data, preencha "não se aplica".

#### <span id="page-29-3"></span>**Oxigênio com 36 semanas de IG corrigida**

Registre Sim se o RN recebeu O<sub>2</sub> suplementar (FiO<sub>2</sub>>21%) na data em que completa 36 semanas e 6 dias de vida. Caso o RN não estiver mais internado (por alta ou óbito) nesta data, preencha "não se aplica".

#### <span id="page-29-4"></span>**Ventilação Mecânica Convencional - variável obrigatória**

Registre Sim se o RN recebeu ventilação com pressão positiva intermitente\* por cânula traqueal (ou traqueostomia) com ventilador convencional a qualquer momento depois de sair da sala de parto ou local de reanimação. Se registrou SIM, informe o Tempo de Ventilação Mecânica Convencional por cânula traqueal em dias no campo seguinte (some todo o tempo de ventilação durante a internação se o RN tiver recebido ventilação em diversos momentos da internação).

\* Ventilação por pressão positiva intermitente (IMV) ou intermitente sincronizada (SIMV) através de pronga nasal não é considerada ventilação convencional

#### <span id="page-30-0"></span>**Ventilação Mecânica Convencional em dias**

Registre, somente com números inteiros, o Tempo de Ventilação Mecânica Convencional por cânula traqueal (ou traqueostomia). Se o tempo de ventilação mecânica convecional for menor que 24h, registre 1.

#### <span id="page-30-1"></span>**Ventilação Mecânica Convencional com 36 semanas de IG corrigida**

Registre Sim se o RN recebeu ventilação com pressão positiva intermitente por cânula traqueal ou traqueostomia com ventilador convencional na data em que completa 36 semanas e 6 dias de vida. Registre Não se o RN não recebeu ventilação com pressão positiva intermitente por cânula traqueal ou traqueostomia com ventilador convencional na data em que completa 36 semanas e 6 dias de vida. Caso o RN não estiver mais internado (por alta ou óbito) nesta data, preencha "não se aplica".

#### <span id="page-30-2"></span>**CPAP Nasal - variável obrigatória**

Registre Sim se o RN recebeu CPAP nasal em qualquer momento depois de sair da sala de parto e/ou local de reanimação.

# <span id="page-30-3"></span>**CPAP Nasal antes ou sem nunca ter recebido Ventilação Mecânica com Cânula Traqueal**

Registre Sim se o RN recebeu CPAP nasal sem nunca ter sido ventilado com cânula traqueal depois de sair da sala de parto e/ou local de reanimação. Responder Não se o RN recebeu CPAP Nasal somente depois da ventilação com cânula traqueal.

#### <span id="page-30-4"></span>**Surfactante em Algum Momento - variável obrigatória**

Registre Sim se o RN recebeu surfactante exógeno em qualquer momento na internação na Unidade Neonatal, incluindo se recebeu na sala de parto ou local de reanimação.

#### **Com quanto Tempo de Vida Realizou a Primeira Dose (Horas) -**

Registre com quanta horas de vida realizou primeira dose de surfactante. Utilize somente números inteiros. Se a primeira dose foi realizada com menos de uma hora de vida, registre 1.

#### <span id="page-30-5"></span>**Extubação Acidental - variável obrigatória**

Registre Sim se o RN teve pelo menos uma vez extubação acidental ou não programada.

# <span id="page-31-0"></span>**CÉREBRO E ABDOMEN**

# <span id="page-31-1"></span>**Convulsão até dia 3 de vida**

Registre se o RN apresentar evidências clínicas e/ou eletroencefalográfica (EEG) de convulsões sutis, multifocais, clônicas multifocais ou tônicas até o dia 3 de vida. Se o RN não estiver internado neste dia, não preencher este campo.

# <span id="page-31-2"></span>**Hemorragia Intracraniana**

Registre o pior grau de hemorragia intracraniana (ver listagem a seguir) que deverá ser identificado através de um exame de imagem: ultrassom de crânio, tomografia ou ressonância magnética. Se forem realizados múltiplos exames, considere o pior grau até o dia 28<sup>°</sup> dia de vida. Caso nenhum exame tenha sido realizado, registrar: Não realizou o exame. Se esta informação não estiver disponível deixe o campo sem preencher.

- Grau 0: Não houve hemorragia intraventricular
- Grau 1: Só hemorragia da matriz germinal subependimária:
- Grau 2: Sangue intraventricular sem dilatação ventricular
- Grau 3: Sangue intraventricular com dilatação do ventrículo
- Grau 4: Hemorragia intraparenquimatosa

# <span id="page-31-3"></span>**Enterocolite Necrosante - variável obrigatória**

Registre Sim, se o RN tiver apresentado Enterocolite Necrosante (ECN) com os critérios clínicos e radiológicos descritos a seguir.

- Presença de pelo menos um sinal clínico: Aspirado gástrico bilioso ou vômitos; distensão abdominal; ou sangue oculto ou evidente nas fezes (excluindo sangue nas fezes pela presença de fissura); e
- Presença de pelo menos um sinal: Pneumatose intestinal; Gás hepato-biliar; Pneumoperitoneo

\*Observação: perfuração intestinal focal não deve ser considerada ECN. A presença de sinais clinicos isolados (resíduo gástrico, distensão, sangramento), sem a presença dos sinais radiológicos não deve ser assinalado como Enterocolite Necrosante, a não ser que o diagnóstico tenha sido confirmado por cirurgia e/ou necrópsia.

# <span id="page-32-0"></span>**Cirurgia ou Drenagem Abdominal para ECN**

Registre Sim se for realizado no RN um ou mais procedimentos para ECN: laparotomia, laparoscopia, ressecção intestinal ou colocação de dreno peritoneal.

# <span id="page-32-1"></span>**INFECÇÃO**

# <span id="page-32-2"></span>**Infecção Precoce (Menor ou igual a 48h de vida) - variável obrigatória**

Considere como Infecção Precoce aquela cuja manifestação clínica foi observada até 48h de vida completo. Na suspeita de Infecção Precoce, caso descarte o diagnóstico e realize a suspensão do antibiótico, marcar a resposta para essa variável como Não. Casos com diagnóstico de Infecção Precoce: marcar como Sim e registrar também se a infecção foi confirmada por hemocultura (próximo item).

#### <span id="page-32-3"></span>**Se houve infecção precoce, foi confirmada por hemocultura ?**

Registrar Sim se a infecção precoce foi confirmada por Hemocultura.

# <span id="page-32-4"></span>**Infecção Tardia - variável obrigatória**

Considere como infecção tardia aquela cuja manifestação clínica foi observada após 48h de vida. Na suspeita de Infecção Tardia, caso descarte o diagnóstico e realize a suspensão do antibiótico, marcar a resposta para essa variável como Não.Se marcar sim, registrar também se a infecção foi confirmada por hemocultura (próximo item).

#### <span id="page-32-5"></span>**Se houve infecção tardia, foi confirmada por hemocultura ?**

Registrar Sim se a infecção tardia foi confirmada por Hemocultura.

# <span id="page-32-6"></span>**Uso de antibiótico com início na primeira semana de vida para Sepse – variável obrigatória**

Registre se houve ou não uso de antibiótico sistêmico na primeira semana de vida do RN para o tratamento de Sepse. Marque a alternativa com o tempo de uso do antibiótico iniciado na primeira semana de vida, considerando as seguintes faixas de tempo de uso: menor ou igual a 48h, maior que 48h a menor ou igual a 72h, maior que 72h e menor ou igual a 7 dias e maior que 7 dias. Se esta informação não estiver disponível, assinalar Sem Informação.

#### <span id="page-33-0"></span>**Tratamento para Sífilis congênita**

Registre "Sim, teve sífilis e tratou" se o RN teve o diagnóstico de sífilis congênita e recebeu antibióticos para o tratamento da sífilis congênita. Registre "Não tratou, mas teve sífilis" se o RN necessitava e não recebeu antibióticos para o tratamento da sífilis congênita. Registre "Não se Aplica" se o RN não necessitava deste tratamento por não ter este diagnóstico.

#### <span id="page-33-1"></span>**Pneumonia associada a ventilação mecânica**

Registre Sim se o RN em ventilação mecânica tiver pelo menos uma vez o diagnóstico de pneumonia associada a ventilação mecânica (PAV), considerando as evidências radiológicas. Registre Não se o RN em ventilação mecânica não tiver o diagnóstico de pneumonia associada a ventilação mecânica considerando as evidências clínicas e radiológicas. Registre Não se o RN nunca tiver tido o diagnóstico de pneumonia associada a ventilação mecânica (PAV).

#### <span id="page-33-2"></span>**Infecção primária de corrente sanguínea associada ao cateter central (ICS-cat)**

Registre Sim se houve pelo menos uma vez o diagnóstico de infecção de corrente sanguínea associada ao cateter considerando as evidências clínicas e/ou laboratorial. Registre Não se o RN não apresentou infecção de corrente sanguínea associada a cateter central. Se o RN nunca usou cateter, deixar este campo sem preencher.

### <span id="page-33-3"></span>**Drogas Vasoativas até dia 3 de vida – variável obrigatória**

Registre Sim se o RN usou alguma droga vasoativa até o Dia 3 de vida, incluindo dopamina, dobutamina, adrenalina, noradrenalina e milrinone. Não considerar as drogas vasoativas que tenham sido utilizadas na reanimação neonatal logo após o nascimento.

# <span id="page-33-4"></span>**ACESSO VASCULAR APÓS ADMISSÃO NA UNIDADE NEONATAL**

#### <span id="page-33-5"></span>**Epicutâneo (PICC)**

Registre Sim se o Cateter Epicutâneo (PICC) tiver sido utilizado após a admissão na Unidade Neonatal. Se marcar Sim, registre o tempo de duração em dias de seu uso.

#### <span id="page-33-6"></span>**Duração em dias do Epicutâneo**

Se marcou SIM na variável anterior, registre a duração em dias do uso de Cateter Epicutâneo (total – somar os dias caso tenha sido usado mais de um cateter).

#### <span id="page-34-0"></span>**Dissecção Venosa**

Registre Sim se foi utilizado cateter central através de dissecção venosa ou por punção utilizando o dispositivo Intracath após admissão na Unidade Neonatal.

#### <span id="page-34-1"></span>**Duração em dias da Dissecção Venosa**

Se marcou SIM na opção anterior, registre a duração em dias do uso de Dissecção Venosa (somar o total de dias de todos os cateters (mesmo que sejam um, ou alguns, por dissecção venosa e um, ou alguns, por punção venosa).

#### <span id="page-34-2"></span>**Cateter Umbilical Venoso**

Registre Sim se foi utilizado Cateter Umbilical Venoso após o nascimento e/ou admissão na Unidade Neonatal.

#### <span id="page-34-3"></span>**Duração em dias do Cateter Umbilical Venoso**

Se marcou SIM na opção anterior, registre o tempo de duração em dias do uso de Cateter Umbilical Venoso.

#### <span id="page-34-4"></span>**Cateter Umbilical Arterial**

Registre SIM se foi utilizado Cateter Umbilical Arterial após nasciemnto e/ou admissão na Unidade Neonatal.

#### <span id="page-34-5"></span>**Duração em dias do Cateter Umbilical Arterial**

Se marcou SIM na opção anterior, registre o tempo de duração em dias do uso de Cateter Umbilical Arterial.

# <span id="page-34-6"></span>**NUTRIÇÃO DURANTE A INTERNAÇÃO**

# <span id="page-34-7"></span>**Aminoácido no Primeiro dia de Vida**

Registre Sim se o RN tinha indicação e recebeu aminoácido no primeiro dia de vida como início da nutrição parenteral. Registre Não se o RN tinha indicação de aminoácido e não recebeu no primeiro dia de vida. Se o RN não tinha indicação de uso do Aminoácido, registre Não se Aplica. Se o RN recebeu parenteral plena ou total no lugar do soro com aminoácido , registre Não aqui e registre o uso da parenteral plena na próxima pergunta.

#### <span id="page-35-0"></span>**Parenteral plena ou total - variável obrigatória**

Registre Sim se o RN tinha indicação e recebeu nutrição parenteral endovenosa. Considere a parenteral plena ou total, não considerando quando somente forem utilizados aminoácidos (registrar em campo próprio). Registre Não se o RN tinha indicação de nutrição parenteral plena ou total e não recebeu no primeiro dia de vida. Se o RN não tinha indicação de uso da parenteral plena ou total, registre Não se Aplica.

#### <span id="page-35-1"></span>**Tempo de Vida em dias no primeiro dia de Administração da Parental**

Registre o Tempo de vida em dias no primeiro dia de administração da parenteral, se a parenteral plena ou total for iniciada nas primeiras 24h, registre 1. Registre o campo campos com número inteiro.

#### <span id="page-35-2"></span>**Duração da Parenteral em dias**

Registre a duração da parenteral em dias (parenteral plena ou total). Se houve interrupção da oferta da nutrição parenteral, anote o tempo total (Exemplo: RN recebeu por 5 dias, interrompeu por 3 dias e retornou por mais 7 dias, anote: 12 (5 + 7). Registre o campo com número inteiro.

#### <span id="page-35-3"></span>**Enteral - variável obrigatória**

Registre Sim se o RN tinha indicação e recebeu nutrição enteral. A colostroterapia em gotas na mucosa oral não é considerada nutrição enteral. Se o recém nascido estiver sugando ao seio materno tambem deve ser considerado dieta enteral. Registre Não se o RN tinha indicação de nutrição enteral e não recebeu. Se a informação não estiver disponível, registre Sem Informação.

#### **Tempo de Vida em dias no primeiro dia de Administração da Enteral**

Registre o Tempo de vida em dias no primeiro dia de administração da enteral (se a enteral for iniciada nas primeiras 24h, registre 1). Registre com números inteiros.

#### <span id="page-35-4"></span>**Tipo da primeira enteral**

Selecione o tipo da primeira enteral: Leite materno e/ou Colostro – não considerar colostroterapia, Leite humano pasteurizado ou Fórmula. Caso durante o período de internação o RN tenha recebido mais de um tipo, registrar somente a primeira enteral.

### <span id="page-36-0"></span>**RETINOPATIA DA PREMATURIDADE**

### <span id="page-36-1"></span>**Exame de fundo de olho realizado durante a internação? - variável obrigatória**

Registre Sim se foi realizado pelo menos um exame de fundo de olho por oftalmoscopia indireta para pesquisa de retinopatia da prematuridade (ROP). Não considerar o exame feito com oftalmoscopia direta ou teste do reflexo vermelho para o preenchimento dessa variável.

#### <span id="page-36-2"></span>**Pior grau encontrado**

Se o exame de fundo de olho foi realizado, registre se o exame não identificou lesões compatíveis com a ROP (Sem ROP) ou qual o pior grau encontrado: 1, 2, 3, 4, 5. Este campo só admite uma resposta.

#### <span id="page-36-3"></span>**Realizou cirurgia para ROP?**

Se o exame de fundo de olho foi realizado e se foi realizada criocirurgia e/ou cirurgia a laser para o tratamento de ROP, registre Sim. Se a cirurgia foi realizada em outro hospital e o RN retornou para continuar seu cuidado em sua unidade, você deve informar este campo.

# <span id="page-36-4"></span>**ANOMALIA CONGÊNITA**

#### <span id="page-36-5"></span>**Anomalia Congênita**

Selecione dentre os grupos de anomalias listados, um ou mais grupos de anomalias congênitas identificadas no RN: Anomalias do Sistema Nervoso Central; Anomalias Cardíacas; Anomalias Gastrintestinais; Anomalias Geniturinárias; Anomalias Cromossômicas; Anomalias Pulmonares. Se as opções anteriores não descreverem adequadamente a anomalia, selecionar Outros Defeitos Congênitos.

Se uma anomalia congênita não tiver sido identificada, deixar os campos sem preenchimento.

## <span id="page-36-6"></span>**Qual?**

O campo permite que a unidade descreva com mais detalhes a anomalia congênita, utilize uma das descrições apresentadas no Anexo 1 visando facilitar a análise. O campo texto não será apresentado nos relatórios automáticos da ferramenta.

Se uma anomalia congênita não tiver sido identificada, deixar os campos sem preenchimento.

#### <span id="page-37-0"></span>**Cirurgia por Anomalia Congênita**

Registre Sim se uma ou mais anomalias congênitas forem identificadas e se uma cirurgia foi realizada. Se a cirurgia foi realizada em outro hospital e o RN retornou para continuar seu cuidado em sua unidade, você deve informar este campo.

#### <span id="page-37-1"></span>**\*Lista de Anomalias Congênitas**

- **Anomalias do Sistema Nervoso Central:** Anencefalia
	- Meningomielocele Hidranencefalia
	- Hidrocefalia Congênita
	- Holoprosencefallia
	- Encefalocele

# - **Anomalias Cardíacas**

 Truncus Arterious Transposição dos Grandes Vasos Tetralogia de Fallot om ou sem Atresia Pulmonar Ventrículo único Dupla via de saída do ventrículo direito Comunicação Atrioventricular Completa (Total) Atresia Pulmonar com septo ventricular íntegro Atresia tricúspide Síndrome do coração esquerdo hipoplásico Interrupção do Arco aórtico Drenagem anômala total dos vasos pulmonares Pentalogia de Cantrell (Ectopia cordis tóraco-abdominal) Coarctação da aorta que requer correção cirúrgica ou intervenção médica Defeito de septo ventricular que requer correção cirúrgica ou intervenção médica Arritmia Cardíaca que requer correção cirúrgica ou intervenção médica Anomalia de Ebstein que requer correção cirúrgica ou intervenção médica Estenose valvar pulmonar que requer correção cirúrgica ou intervenção médica

# - **Anomalias Gastrintestinais**

 Fenda palatina Fístula traqueoesofágica  Atresia esofágica Atresia duodenal Atresia jejunal Atresia ileal Atresia do intestino grosso ou reto Anus imperfurado Onfalocele **Gastrosquise**  Atresia biliar Má rotação intestinal Doença de Hirschprung que requer correção cirúrgica ou intervenção médica Teratoma sacrococcígeo que requer correção cirúrgica ou intervenção médica

# - **Anomalias Geniturinárias**

 Agenesia renal bilateral Rins policístico, multicísticos ou displásicos bilaterais Uropatia obstrutiva com hidronefrose congênita Extrofia da bexiga

# - **Anomalias Cromossômicas**

 Trissomia 13 Trissomia 18 Trissomia 21 **Triploidia** 

# - **Anomalias Pulmonares**

Mal formação adenomatoide cística congênita do pulmão

# - **Outro Defeitos Congênitos**

Displasia esquelética

Hernia Diafragmática

 Hidropsia fetal com anasarca e um ou mais dos seguintes: ascite, derrame pleural ou derrame pericárdico

 Sequência de oligohidrâmnio Erro inato do metabolismo Distrofia miotônica necessitando intubação traqueal e ventilação assistida Gêmeos siameses Agenesia ou Atresia Traqueal Displasia Tanatofórica tipos 1 e 2

Hemoglobina de Bart (Alfa- Talassemia grave)

#### <span id="page-39-0"></span>**DESFECHO**

#### <span id="page-39-1"></span>**Tipo de Desfecho - variável obrigatória**

Registre o tipo de desfecho do RN: alta hospitalar, transferência ou óbito. Considere a alta hospitalar como a saída do RN vivo para a residência ou para o alojamento conjunto. Considere a transferência para outro hospital, a saída do RN para um tratamento mais complexo ou menos complexo.

#### <span id="page-39-2"></span>**Data do Desfecho - variável obrigatória**

Registre a data (dia, mês e ano) da alta da Unidade Neonatal, transferência ou óbito. Ao clicar no campo, a data deve ser selecionada no calendário aberto. Para o RN que recebe alta da Unidade Neonatal para o Alojamento Conjunto, registrar a data da saída da Unidade Neonatal.

#### <span id="page-39-3"></span>**Peso em Gramas no Desfecho - variável obrigatória**

Registre o peso em gramas no dia da alta da unidade neonatal, transferência ou óbito.

# <span id="page-39-4"></span>**Perímetro Cefálico em Centímetros com uma Decimal no Desfecho – variável obrigatória**

Registre o perímetro cefálico em centímetros com uma casa decimal (3 dígitos, sendo um da casa decimal) no dia da alta, transferência ou óbito.

#### <span id="page-39-5"></span>**Dieta prescrita na alta da Unidade Neonatal**

Para os RN em que o desfecho selecionado for Alta Hospitalar, registre a dieta prescrita: Leite Materno quer seja via aleitamento materno ou ordenhado, leite materno fortificado com fórmula e fórmula exclusiva. Neste último caso, qualquer tipo de fórmula deve ser considerada. Para o RN que recebe alta da Unidade Neonatal para o alojamento conjunto seria importante a informação da dieta prescrita no momento da alta HOSPITALAR.

#### <span id="page-40-0"></span>**Local do óbito**

Para os RN em que o desfecho selecionado for Óbito, registre o local do óbito considerando: UN, local de parto / centro obstétrico ou em outros espaços anexos à sala de parto ou à UN.

# <span id="page-40-1"></span>**Causa do Óbito**

Selecione dentre as causas listadas uma ou mais causas que correspondem ao diagnóstico principal da causa terminal do óbito. Registrar a doença ou lesão que levou diretamente à morte. Considere a seguinte listagem de causas: Sepse, Asfixia perinatal, Pneumotórax, Distúrbio Metabólico, Hemorragia Intracraniana, Hemorrragia Pulmonar e Anomalia/Malformação congênita.

# <span id="page-40-2"></span>**Outra Causa?**

Registre Sim se o RN apresentou outra causa, além das listadas no campo anterior.